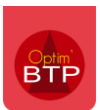

## **1 – Etat par défaut sur l'édition de facture**

Lorsque l'on imprime une facture dont l'état est « enregistré » ou « à valider », la facture imprime le texte PROFORMA en rouge.

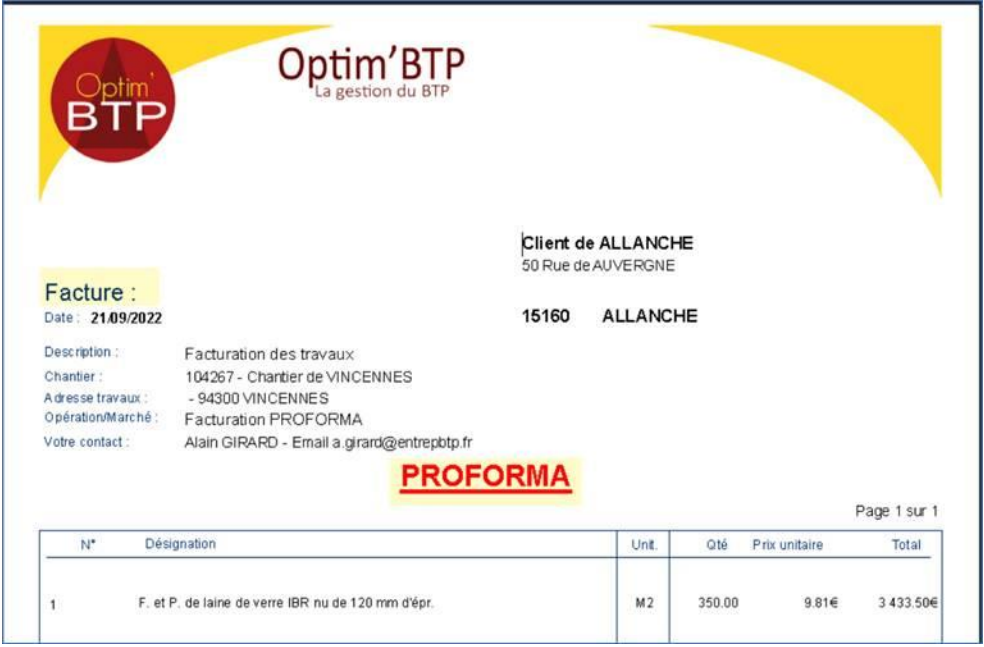

En général, la facture n'étant pas validée, celle-ci n'a pas de numéro.

## **2 – Editer une proforma avec un numéro de facture**

Si vraiment vous voulez le PROFORMA avec un numéro.

Il est possible avec les droits superviseurs de valider la facture qui génère le numéro, puis de remettre la facture en « à valider » par le traitement Forcer l'état.

Cet état imprime automatiquement le texte PROFORMA sur la facture.

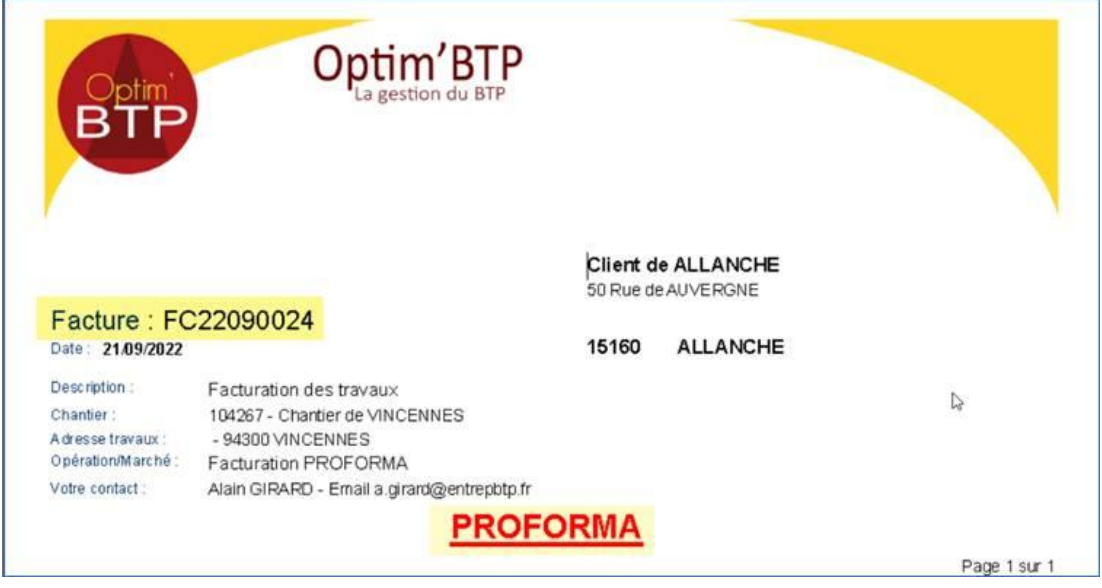

## **3 – Paramétrage du texte PROFORMA**

## Le texte PROFORMA est en paramètre

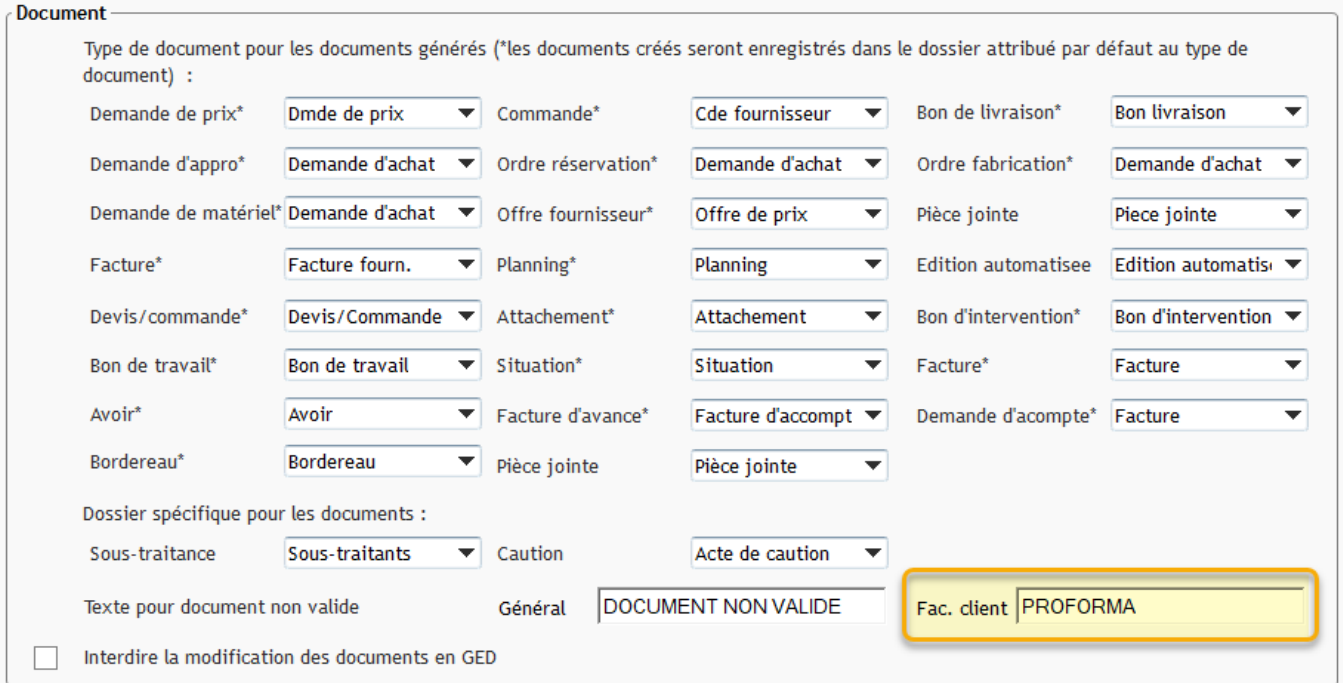